## **Decision Service Integration Guide**

# **Oracle Banking Origination**

Release 14.7.1.0.0

Part Number F86463-01

September 2023

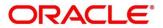

#### **Decision Service Integration Guide**

Oracle Financial Services Software Limited Oracle Park Off Western Express Highway Goregaon (East) Mumbai, Maharashtra 400 063 India

Worldwide Inquiries: Phone: +91 22 6718 3000 Fax: +91 22 6718 3001

https://www.oracle.com/industries/financial-services/index.html

Copyright © 2022, 2023, Oracle and/or its affiliates. All rights reserved.

Oracle and Java are registered trademarks of Oracle and/or its affiliates. Other names may be trademarks of their respective owners.

U.S. GOVERNMENT END USERS: Oracle programs, including any operating system, integrated software, any programs installed on the hardware, and/or documentation, delivered to U.S. Government end users are "commercial computer software" pursuant to the applicable Federal Acquisition Regulation and agency-specific supplemental regulations. As such, use, duplication, disclosure, modification, and adaptation of the programs, including any operating system, integrated software, any programs installed on the hardware, and/or documentation, shall be subject to license terms and license restrictions applicable to the programs. No other rights are granted to the U.S. Government.

This software or hardware is developed for general use in a variety of information management applications. It is not developed or intended for use in any inherently dangerous applications, including applications that may create a risk of personal injury. If you use this software or hardware in dangerous applications, then you shall be responsible to take all appropriate failsafe, backup, redundancy, and other measures to ensure its safe use. Oracle Corporation and its affiliates disclaim any liability for any damages caused by use of this software or hardware in dangerous applications.

This software and related documentation are provided under a license agreement containing restrictions on use and disclosure and are protected by intellectual property laws. Except as expressly permitted in your license agreement or allowed by law, you may not use, copy, reproduce, translate, broadcast, modify, license, transmit, distribute, exhibit, perform, publish or display any part, in any form, or by any means. Reverse engineering, disassembly, or decompilation of this software, unless required by law for interoperability, is prohibited. The information contained herein is subject to change without notice and is not warranted to be error-free. If you find any errors, please report them to us in writing.

This software or hardware and documentation may provide access to or information on content, products and services from third parties. Oracle Corporation and its affiliates are not responsible for and expressly disclaim all warranties of any kind with respect to third-party content, products, and services. Oracle Corporation and its affiliates will not be responsible for any loss, costs, or damages incurred due to your access to or use of third-party content, products, or services.

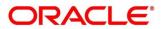

## Contents

| 1 P | reface | e                               | 1 |
|-----|--------|---------------------------------|---|
| 1.1 | Pur    | rpose                           | 1 |
| 1.2 | Aud    | dience                          | 1 |
| 1.3 |        | cument Accessibility            |   |
| 1.4 | Dive   | rersity and Inclusion           | 1 |
| 1.5 | Con    | nventions                       | 1 |
| 1.6 | Scre   | reenshot Disclaimer             | 2 |
| 1.7 | Rela   | lated Documents                 | 2 |
| 2 D | ecisio | on Service Integration          | 3 |
| 2.1 | Intro  | oduction                        | 3 |
| 2   | .1.1   | Fetch Credit Decision Score API | 3 |
| 2   | .1.2   | Fetch Questionnaire API         | 3 |
| 2   | .1.3   | Integration of Decision Service | 5 |

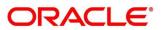

## 1 Preface

### 1.1 Purpose

This guide is to help with Integration of Oracle Banking Origination with Decision Service.

## 1.2 Audience

This guide is intended for the Implementation and IT Staff to implement and maintain the software.

## 1.3 Document Accessibility

For information about Oracle's commitment to accessibility, visit the Oracle Accessibility Program website at <a href="http://www.oracle.com/pls/topic/lookup?ctx=acc&id=docacc">http://www.oracle.com/pls/topic/lookup?ctx=acc&id=docacc</a>.

## 1.4 Diversity and Inclusion

Oracle is fully committed to diversity and inclusion. Oracle respects and values having a diverse workforce that increases thought leadership and innovation. As part of our initiative to build a more inclusive culture that positively impacts our employees, customers, and partners, we are working to remove insensitive terms from our products and documentation. We are also mindful of the necessity to maintain compatibility with our customers' existing technologies and the need to ensure continuity of service as Oracle's offerings and industry standards evolve. Because of these technical constraints, our effort to remove insensitive terms is ongoing and will take time and external cooperation.

## 1.5 Conventions

The following text conventions are used in this document:

| Conventions | Meaning                                                                                                    |
|-------------|----------------------------------------------------------------------------------------------------|
| boldface    | Boldface type indicates graphical user<br>interface elements associated with an action,<br>or terms defined in text or the glossary.   |
| italic      | Italic type indicates book titles, emphasis, or<br>placeholder variables for which you supply<br>particular values.                    |
| Monospace   | Monospace type indicates commands within a paragraph, URLs, code in examples, text that appears on the screen, or text that you enter. |

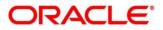

### **1.6 Screenshot Disclaimer**

Personal information used in the interface or documents is dummy and does not exist in the real world. It is only for reference purposes

## 1.7 Related Documents

The related documents are as follows:

- Oracle FLEXCUBE Universal Banking Integration Guide
- Oracle Banking Branch Integration Guide
- Oracle Banking Digital Experience Integration Guide
- Oracle Banking Party Integration Guide
- Oracle Banking Credit Facility Process Management Integration Guide
- Bureau Integration Service Integration Guide
- FLEXCUBE Universal Banking-Party Services Integration Guide

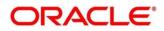

## 2 Decision Service Integration

### 2.1 Introduction

You can integrate Oracle Banking Origination with Decision Service through Oracle Banking Routing Hub. This document briefs you about the specific steps needed for Integration of these two products and specific maintenances.

Oracle Banking Origination with Decision Service integration will allow to get the Credit Decision and Pricing details.

For the smooth integration, Decision Service has provided the following Rest API to consume and the required maintenance is done.

**NOTE:** For configuration details of setting up Bureau Service integration, refer **Rule Configuration** screen from the **Configurations User Guide**.

### 2.1.1 Fetch Credit Decision Score API

Fetch Credit Decision Score API allows Oracle Banking Origination to get the credit decision and pricing details. This API allows to send various data points as facts get the credit decision and pricing details as per the configuration. This allows Oracle Banking Origination to do the assessment and do risk-based pricing for an application. This API is called when the Credit Rating data-segment is opened.

#### **Routing Hub Details:**

| Service<br>Provider | Consumer<br>Services | Service                                                               |  |  |
|---------------------|----------------------|-----------------------------------------------------------------------|--|--|
| CDS 1.0             | TELLER_FUNDING       | externalMiscGLRequest -<br>/service/v1/customer/externalMiscGLRequest |  |  |

### 2.1.2 Fetch Questionnaire API

The Fetch Questionnaire API allows Oracle Banking Origination to fetch the set of pre-configured questions to be answered by the end customer. Based on the response provided for each question, the system will arrive at a score. This score will further be used in the quantitative analysis and credit decisioning. This API is called when the Qualitative Scorecard data-segment is launched.

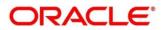

### Routing Hub Details:

| Service<br>Provider | Consumer<br>Services | Service                                      |  |  |
|---------------------|----------------------|----------------------------------------------|--|--|
| CDS 1.0             | fetchQuestionnaire   | fetchQuestionnaire - /cds/fetchQuestionnaire |  |  |

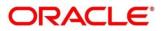

### 2.1.3 Integration of Decision Service

To integrate Oracle Banking Origination with Decision Service through Oracle Banking Routing Hub.

#### Prerequisite

Specify User Id and Password, and login to Oracle Banking Origination Home screen.

To import the services:

- 1. From Home screen, click Core Maintenance. Under Core Maintenance, click Routing Hub.
- 2. Under Routing Hub, click Service Consumers.
  - → The **Service Consumers** screen is displayed.

#### Figure 1: Service Consumers

| Service Consumers                      |                   |   |                 |   |  |  |  |
|----------------------------------------|-------------------|---|-----------------|---|--|--|--|
| Service Consumers                      | Service Consumers |   |                 |   |  |  |  |
| 🔒 Add 🛛 🔂 Import search                | Q.                |   |                 |   |  |  |  |
| CBSToBureau :                          | sas               | ÷ | RPM_ORIGINATION | ÷ |  |  |  |
| Page 1 of 1 (1-3 of 3 items) K < 1 > X |                   |   |                 |   |  |  |  |
|                                        |                   |   |                 |   |  |  |  |
|                                        |                   |   |                 |   |  |  |  |

- 3. Click **RPM\_ORIGINATION**.
  - $\rightarrow$  The **RPM Origination** screen is displayed.

#### Figure 2: RPM Origination

| RPM_ORIGINATION                                                                     |                                                |                                                |                                              |  |  |
|-------------------------------------------------------------------------------------|------------------------------------------------|------------------------------------------------|----------------------------------------------|--|--|
| service Providers Consume Services                                                  |                                                |                                                |                                              |  |  |
| 🔒 Add                                                                               | ٩                                              |                                                |                                              |  |  |
| CBS :                                                                               | CDS E                                          | CFPM :                                         | CC_HOST :                                    |  |  |
| Version 1<br>Type INTERNAL<br>Status ACTIVE                                         | Version 1.0<br>Type INTERNAL<br>Status ACTIVE  | Version 1<br>Type INTERNAL<br>Status ACTIVE    | Venion 14.4<br>Type INTERNAL<br>Satus ACTIVE |  |  |
| FCUBS                                                                               | TELLER_FUNDING :                               | OBPY :                                         |                                              |  |  |
| Version 14.4<br>Туре INTERNAL<br>Status ACTIVE<br>Раде 1 of1 (1-7 of7 Rems) к < 1 > | Version 14.4<br>Type INTERNAL<br>Status ACTIVE | Version 14.4<br>Type INTERNAL<br>Statue ACTIVE |                                              |  |  |

4. Under Service Provider tab, click CDS.

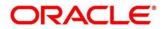

### Figure 3: RPM Origination

5. Click and click **Edit**.

Figure 4: Edit Implementation

| Service Consumers                                                                                              |                                                                    | $_{\mu}^{\mu}$ $\times$ |  |  |  |  |  |
|----------------------------------------------------------------------------------------------------|--------------------------------------------------------------------|-------------------------|--|--|--|--|--|
| RPM_ORIGINATION         > Service Providers         > CDS 1.0                                                  |                                                                    |                         |  |  |  |  |  |
| Implementation  Add The Import search                                                                          | Edit Implementation ×                                              |                         |  |  |  |  |  |
| Actions Name Description                                                                                       | Name * Default Eureka Instance Host                                | Port                    |  |  |  |  |  |
| :         CDS         CDS           Page         1         of1         (1 - 1 of 1 items)         K          1 | CDS<br>Description *<br>CDS<br>Scheme * Host *<br>http v<br>Port * |                         |  |  |  |  |  |
|                                                                                                    | ▶ Authentication<br>Save                                           |                         |  |  |  |  |  |

6. Update the Host and Port as per the environment (port and host where the cmc-opds-services has been deployed) and save it.

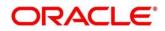